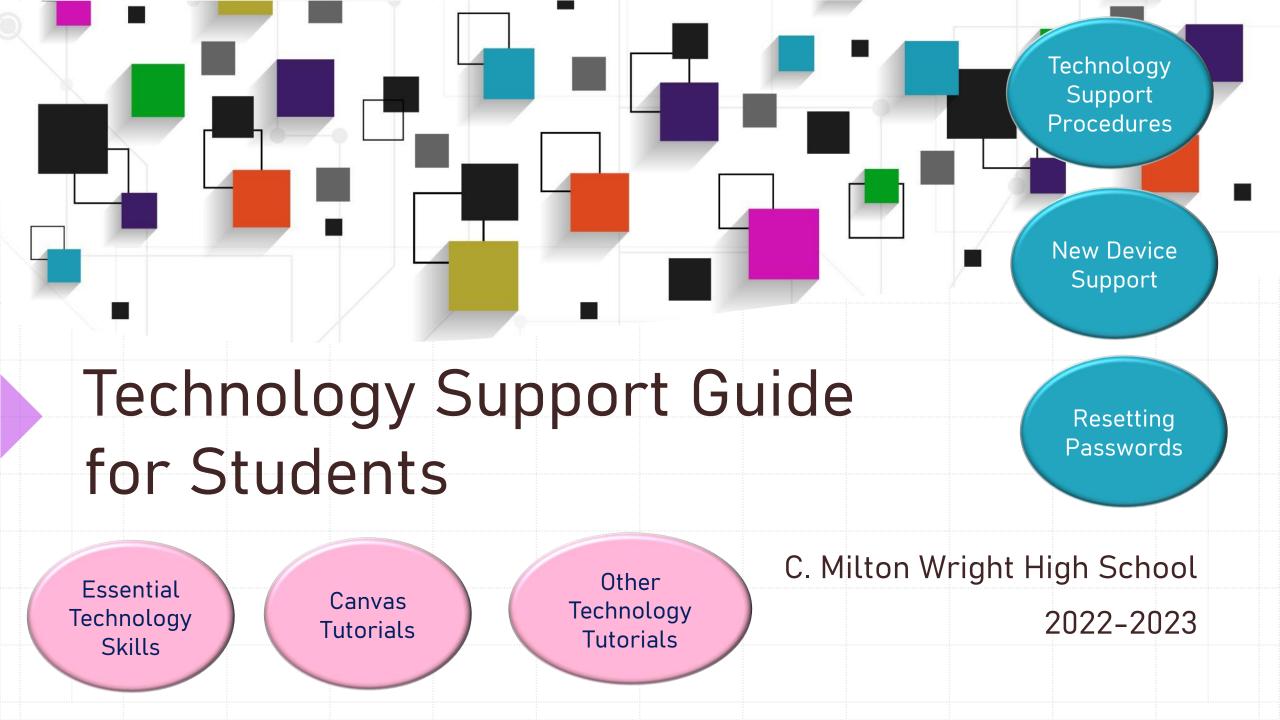

| <b>Essential Technology Sl</b> | kills for Students |
|--------------------------------|--------------------|
|--------------------------------|--------------------|

|    | Getting the Device                             |  |  |  |  |  |
|----|------------------------------------------------|--|--|--|--|--|
|    | Service Plan                                   |  |  |  |  |  |
|    |                                                |  |  |  |  |  |
|    | Creating Folders in                            |  |  |  |  |  |
|    | OneDrive                                       |  |  |  |  |  |
|    |                                                |  |  |  |  |  |
|    | Making Google<br>Chrome the Default<br>Browser |  |  |  |  |  |
|    | Drowser                                        |  |  |  |  |  |
|    | Sending an E-mail                              |  |  |  |  |  |
|    | from HCPS<br>Account                           |  |  |  |  |  |
| 11 |                                                |  |  |  |  |  |

| Canvas Tutorials for Students    |  |  |  |  |  |
|----------------------------------|--|--|--|--|--|
| Setting Up Your<br>Dashboard     |  |  |  |  |  |
| Exploring Course<br>Home Page    |  |  |  |  |  |
| Submitting<br>Assignments        |  |  |  |  |  |
| Posting to a<br>Discussion Board |  |  |  |  |  |

# **Other Technology Tutorials for Students**

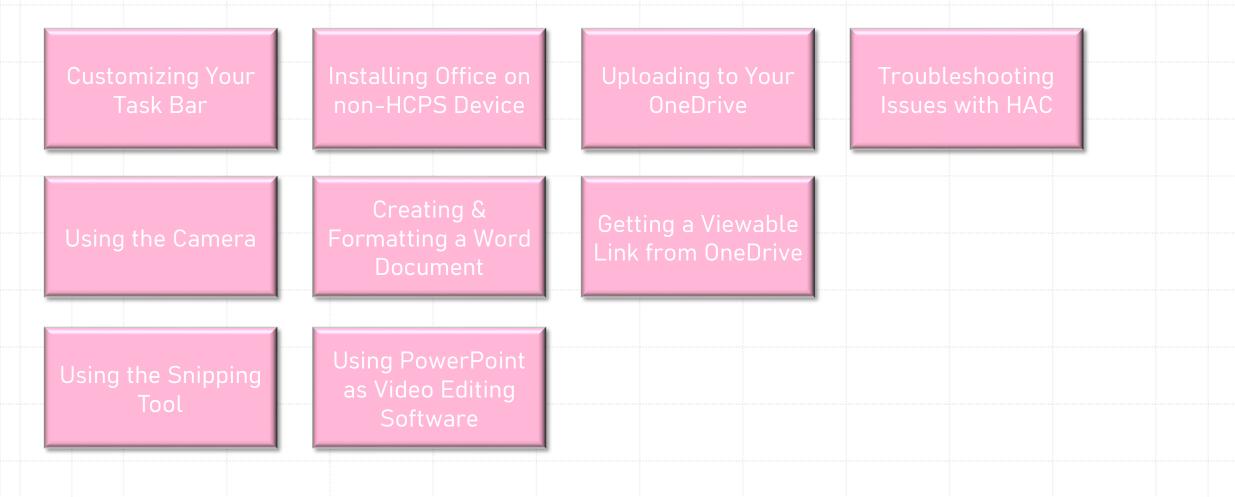

## **Technology Support Procedures**

### <u>All students in need of technical support need to come to the</u> <u>Technology Support Office.</u>

#### This office is located in the Media Center.

<u>When arriving to the Technology</u> <u>Support Office</u>, **everyone** (student or teacher) must complete the **Technology Support Queue Form** (electronic signin in the Media Center). Whichever one of us is on duty will get to everyone waiting as quickly as possible.

Students must have the specific **Student Pass for Technology Support**. Without that pass, they will be returned to class. <u>Technology Support</u> Office Hours

Homeroom: 7:00 – 7:30am A1/B1: CLOSED A2/B2: 9:25am – 10:20am A3/B3: 10:55am – 11:50am A4/B4: 12:50pm – 1:45pm

#### **Remember to purchase the Device Service Plan.**

\$20.00 if purchased through October 31, 2022 OR \$50.00 if purchased November 1 through January 31, 2023 Purchase the plan here: <u>https://harford.schoolcashonline.com</u>

| Cost without the device service plan:                                 | Repair - \$150                                                                                       |  |  |  |  |
|-----------------------------------------------------------------------|----------------------------------------------------------------------------------------------------|--|--|--|--|
| Please note: Lost or stolen item                                      | s ARE NOT covered by the device protection plan.                                                     |  |  |  |  |
| Parent/guardians will be billed for<br>below:                         | Parent/guardians will be billed for the replacement cost for lost or stolen items as noted<br>below: |  |  |  |  |
| <ul> <li>Charger - \$36</li> <li>Chromebook/laptop - \$300</li> </ul> | <ul> <li>Dell Precision laptop - \$1,400</li> <li>Apple iPad - \$399</li> </ul>                      |  |  |  |  |

The student device must be returned at the conclusion of the school year with the service tag visible. Any device not returned will generate a replacement charge listed above.

## **New Device Support**

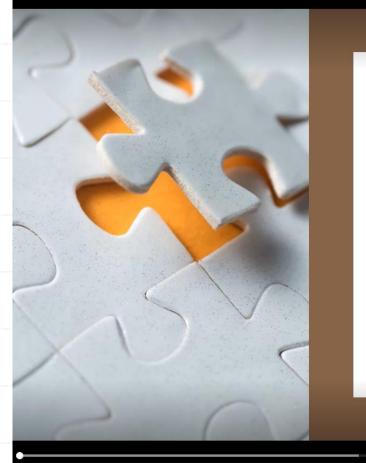

### LOGGING ONTO THE HCPS NETWORK

Walking through your initial setup

If you end up logged in with any Username other than "Student – Last, First," the device will need to be reimaged.

You need to come to the TSS Office during hours to get a new device.

▷ 10 17 10 0:01 / 5:00

ම ඈ ∠

Video settings 🗧 About video 💽 Comments 📿 Help (?

## **Resetting Passwords**

### Password Rules

- a minimum of 8 characters
- an upper case letter
- a **lower case** letter
- a **number** or **special character**

Password **CANNOT** be **at all** similar to an old password. If you can get on the computer but nothing else, check the Username on the device.

If it is anything other than Username other than "Student – Last, First," the device will need to be reimaged.

You need to come to the TSS Office during hours to get a new device.